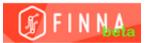

## HOW TO ADD LIBRARY CARD TO Lapland UAS ID - Lapland UAS students and staff

| 1. | 📲 Login                        | haka Login                                  |
|----|--------------------------------|---------------------------------------------|
|    |                                |                                             |
| 2. | Connect a Library              | / Card to Your Account                      |
|    | In order to establish your acc | count profile, please enter the following i |
|    | Library:                       | Lapin korkeakoulukirjasto 🔻                 |
|    | Library Catalogue<br>Username: |                                             |
|    | Library Catalogue<br>Password: |                                             |
|    |                                | Login                                       |

Library catalogue username = library card number

Password = Your surname or previously saved password

-> Login

3. In Your Account's Profile, you can change settings for example

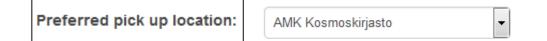

4. If you use a public computer, Log out and close the browser.